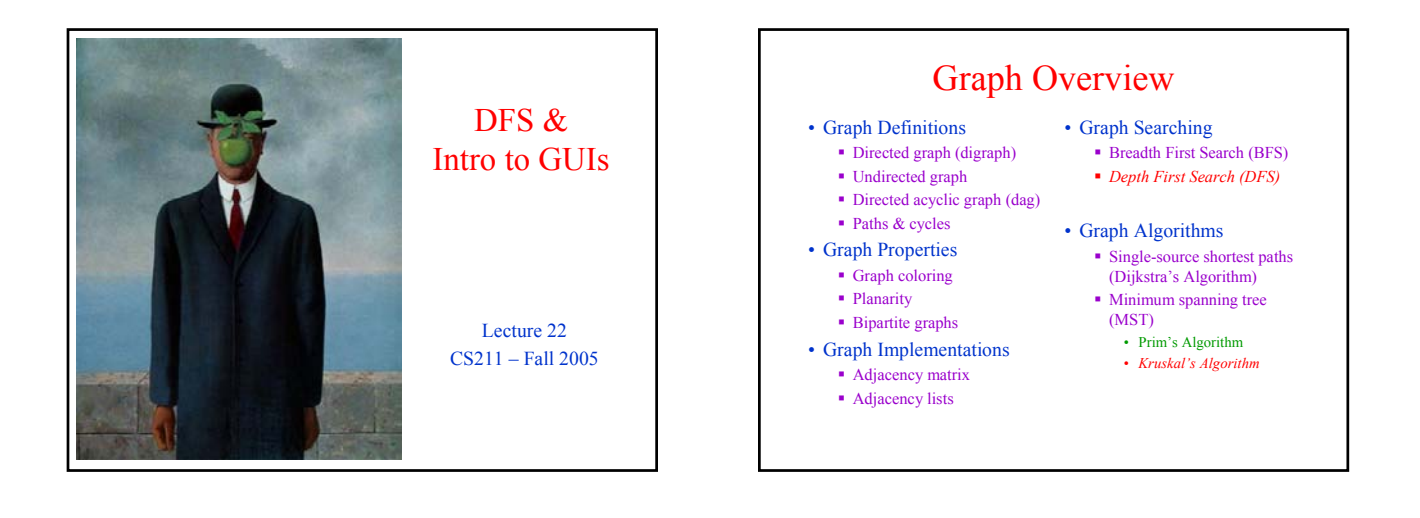

## Depth-First Search

- Follow edges depth-first starting from an arbitrary vertex s, using a *Stack* to remember where you came from
- When you encounter a vertex previously visited, or there are no outgoing edges, retreat and try another path
- Eventually visit all vertices reachable from s
- If there are still unvisited vertices, repeat

Easy to see this takes  $O(m)$  time

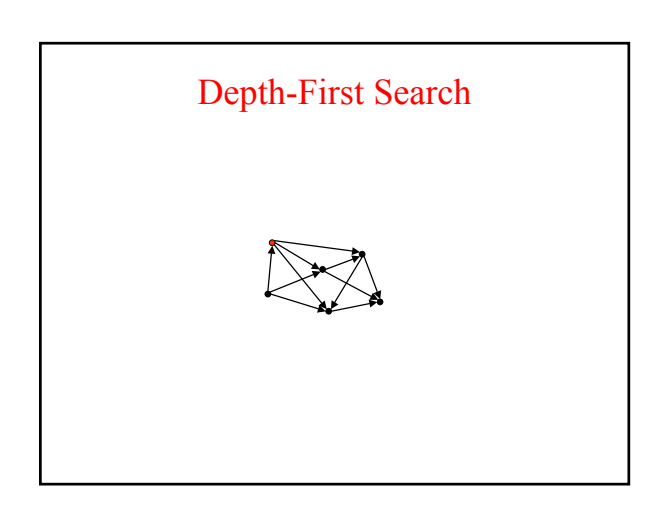

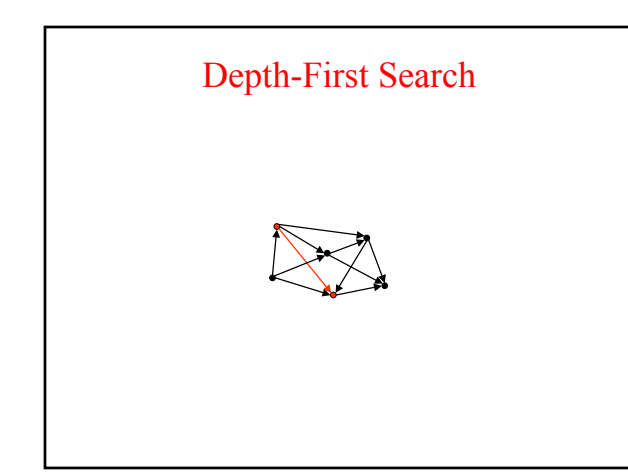

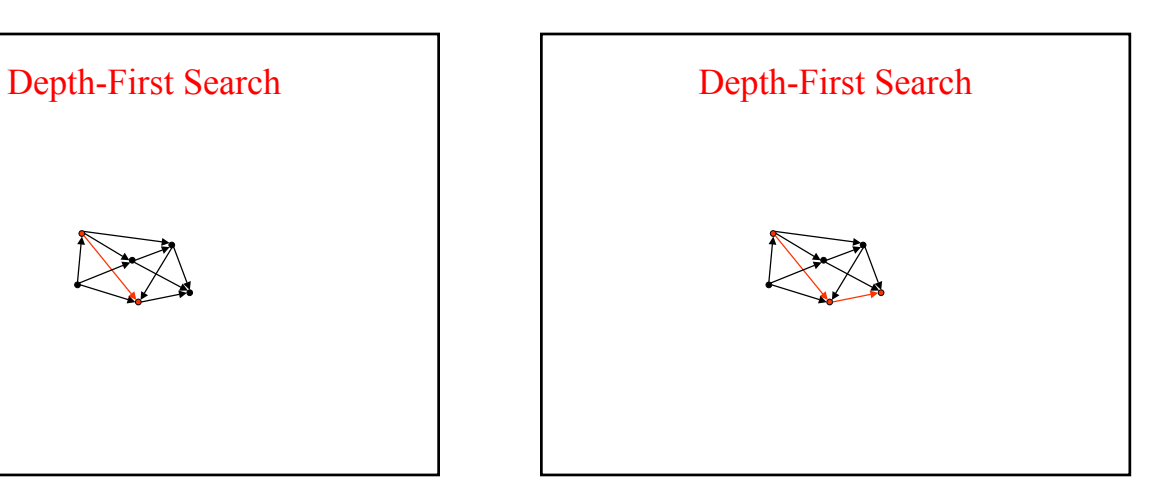

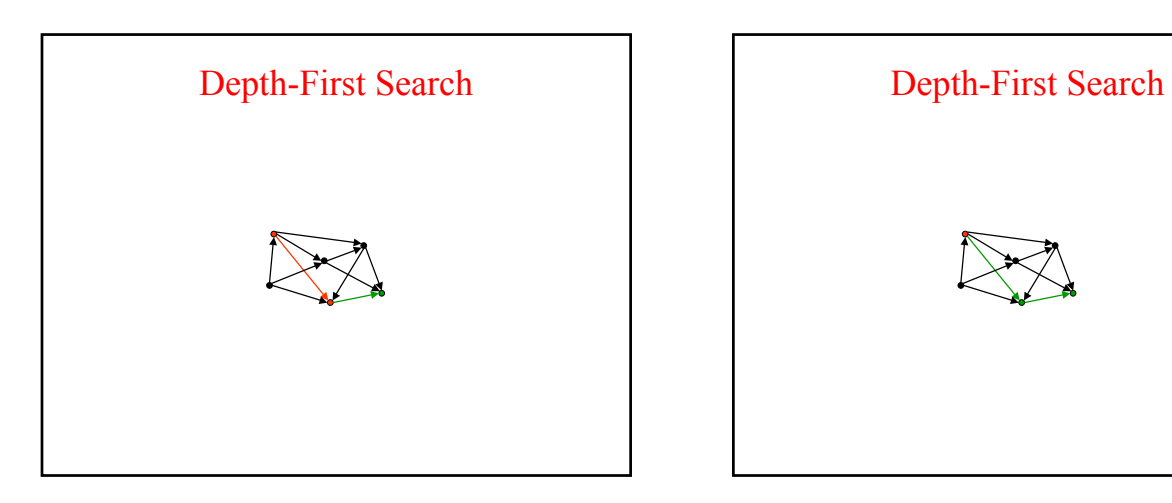

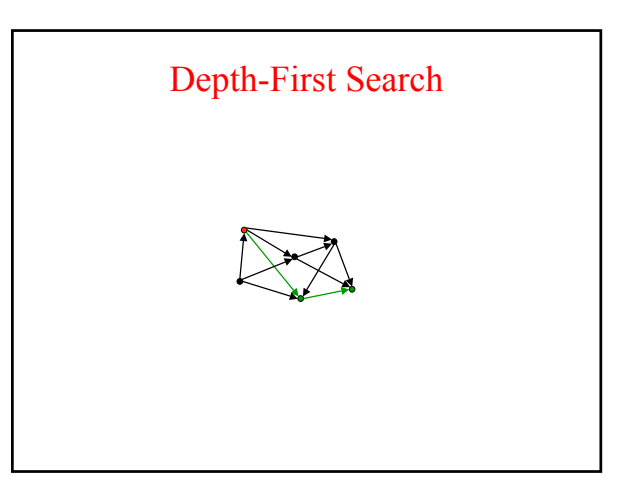

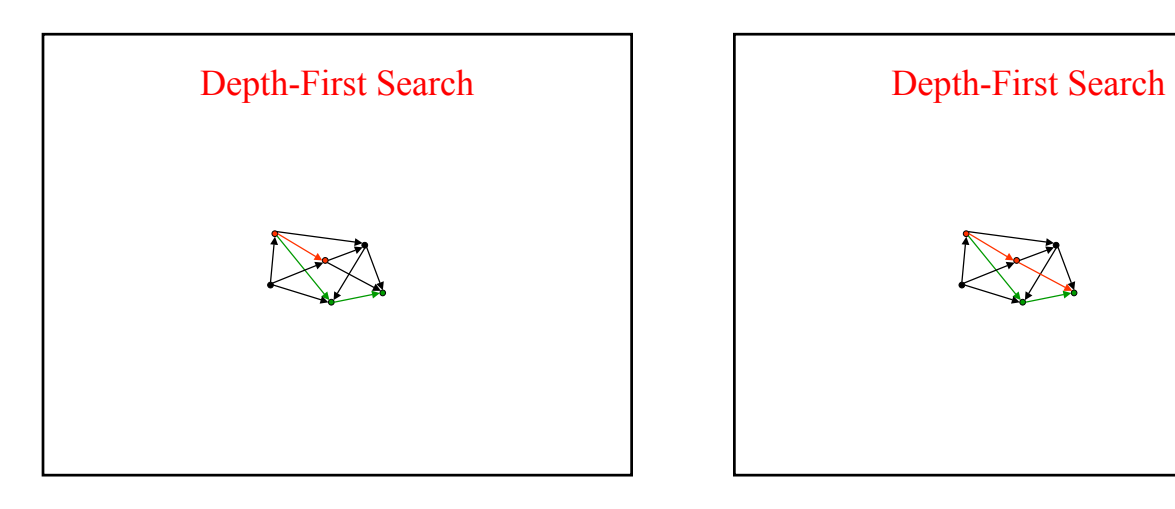

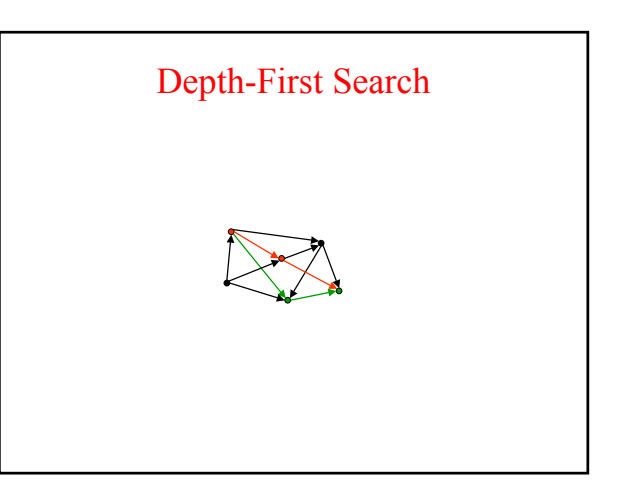

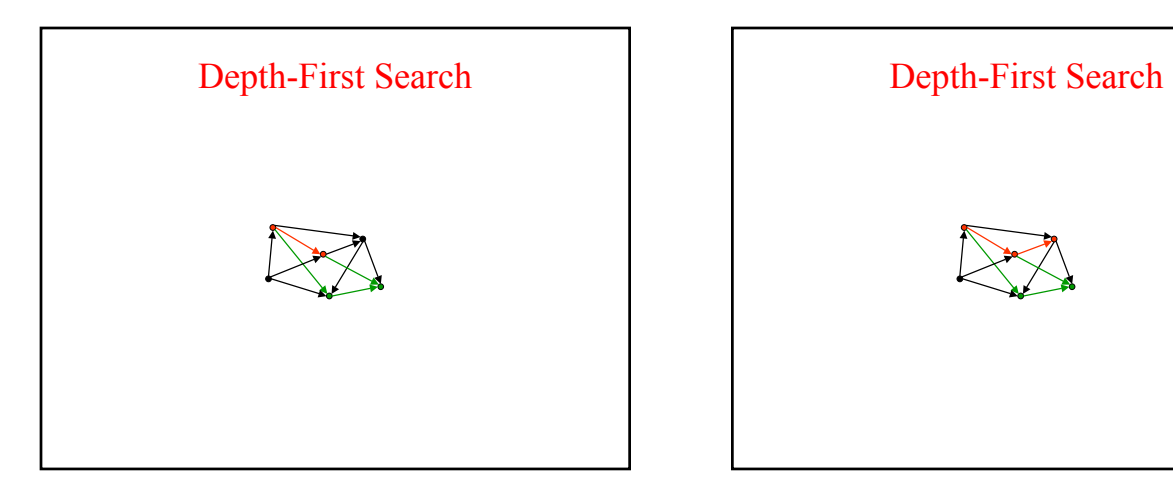

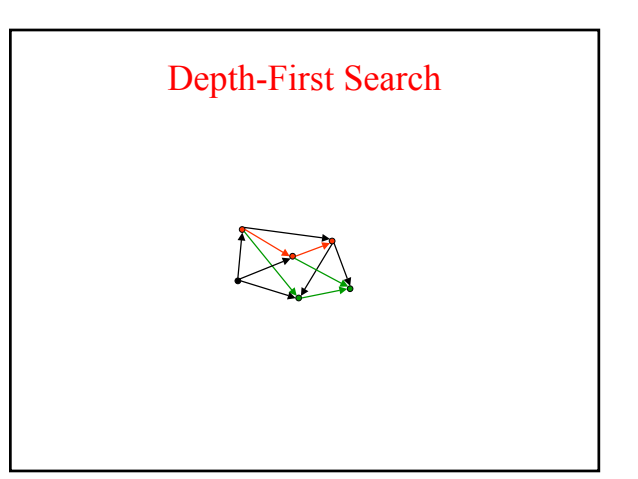

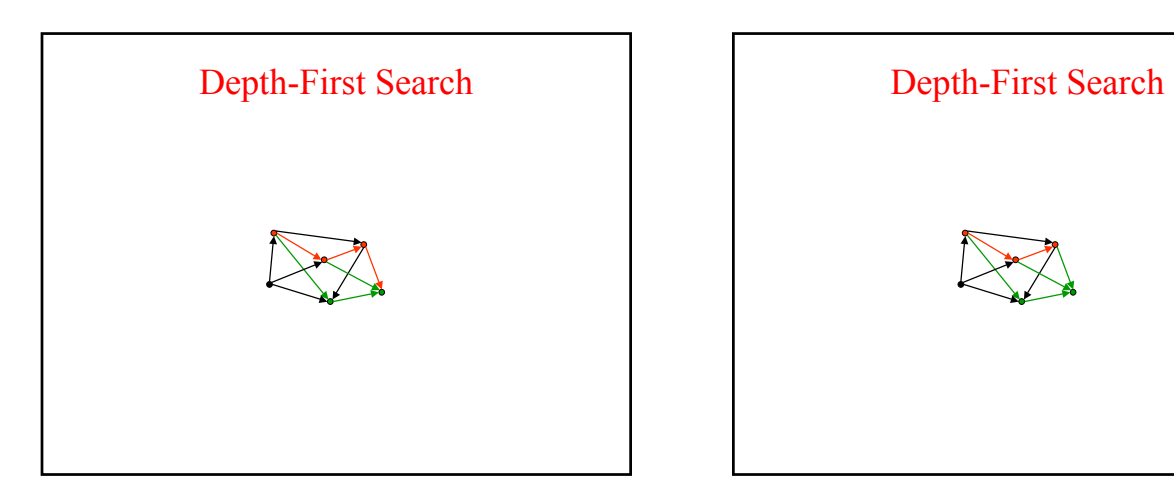

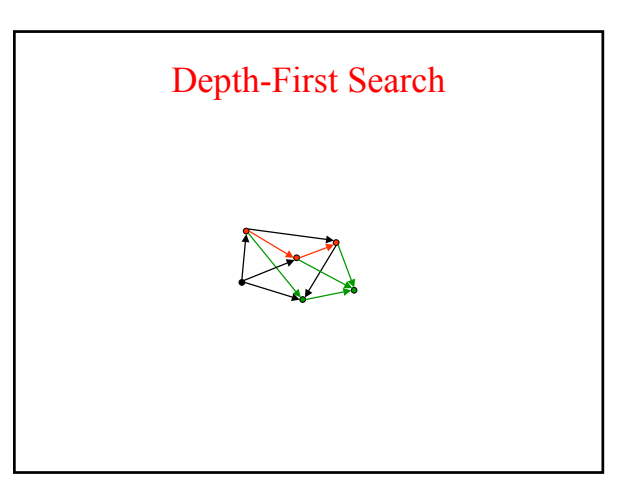

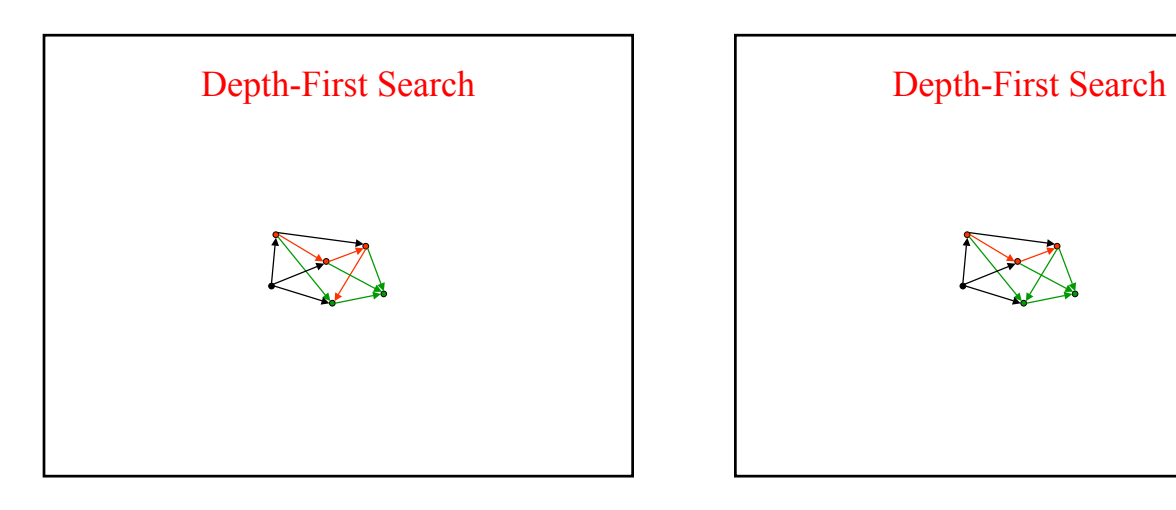

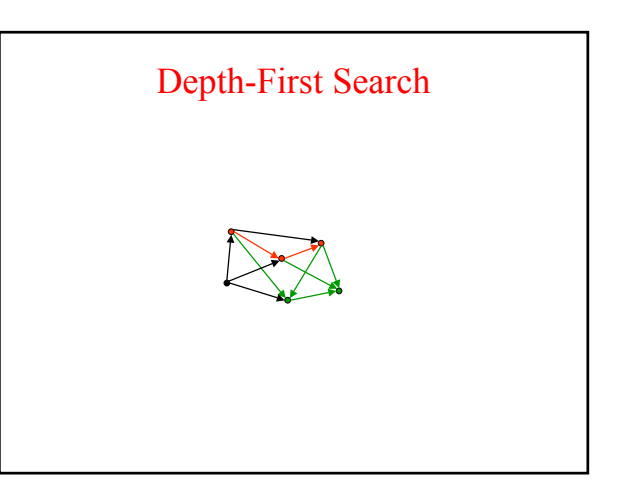

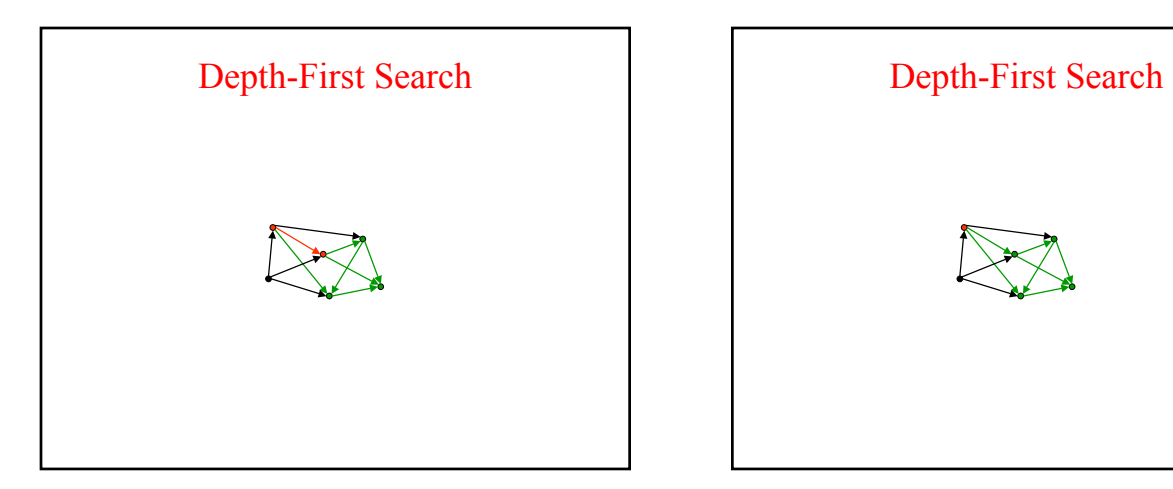

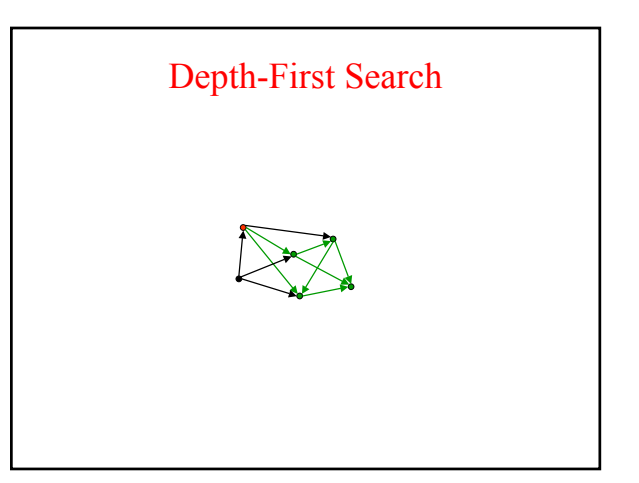

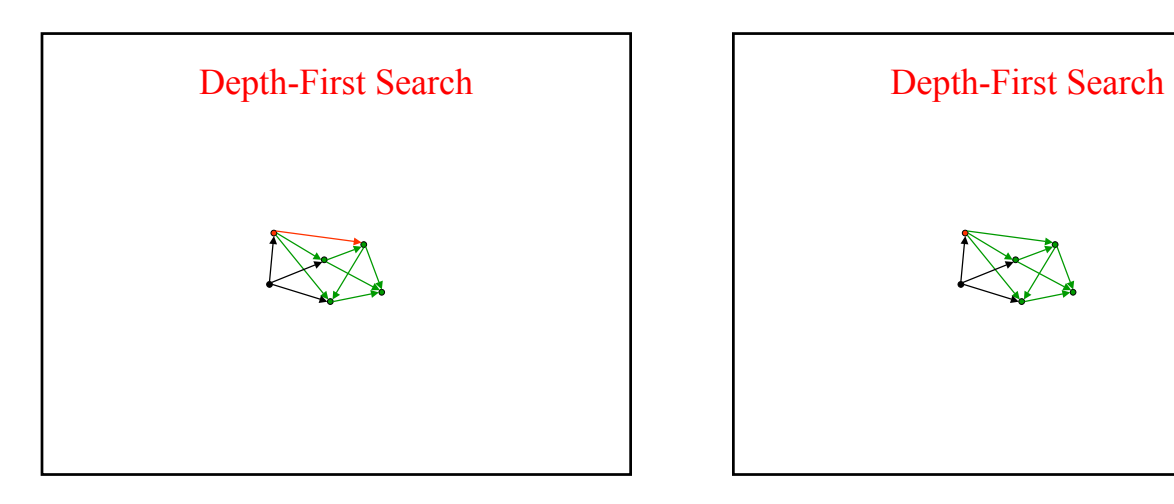

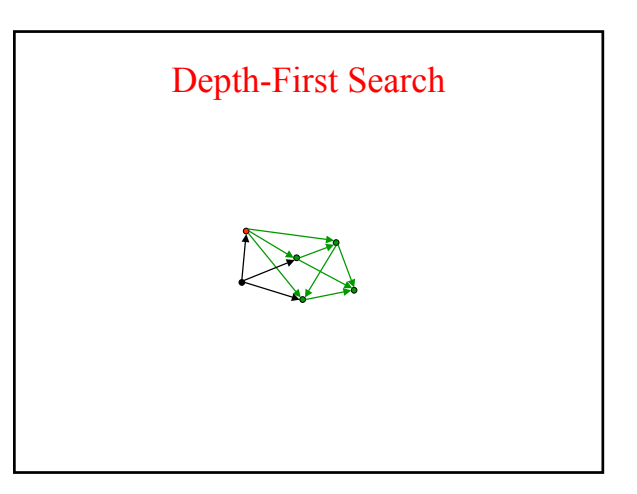

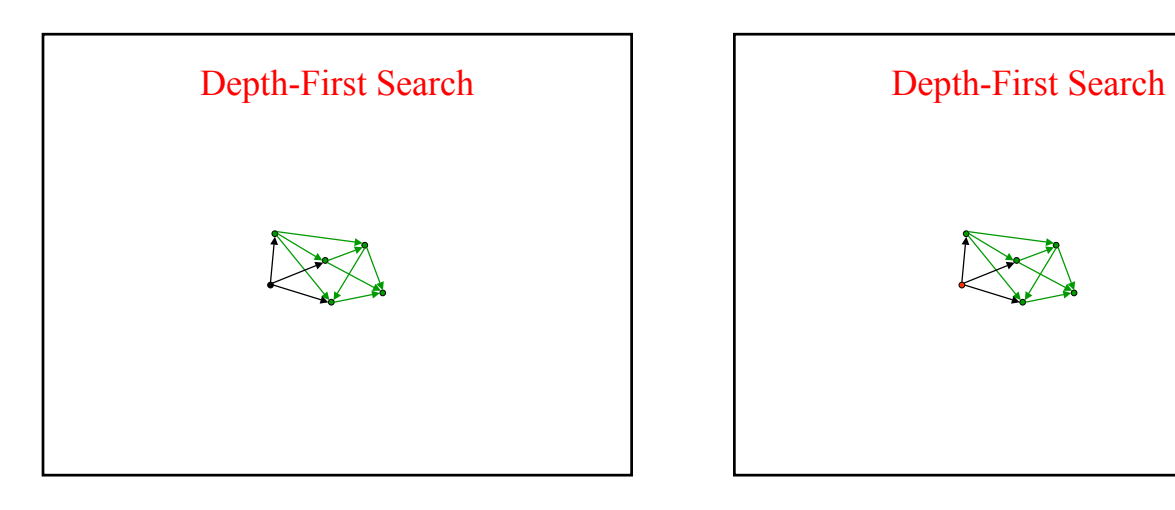

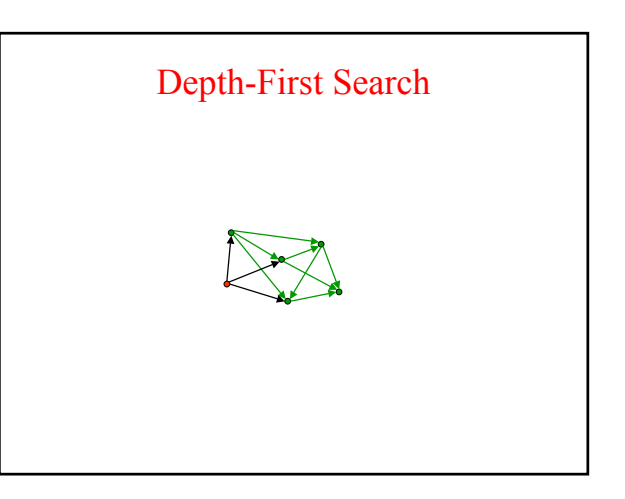

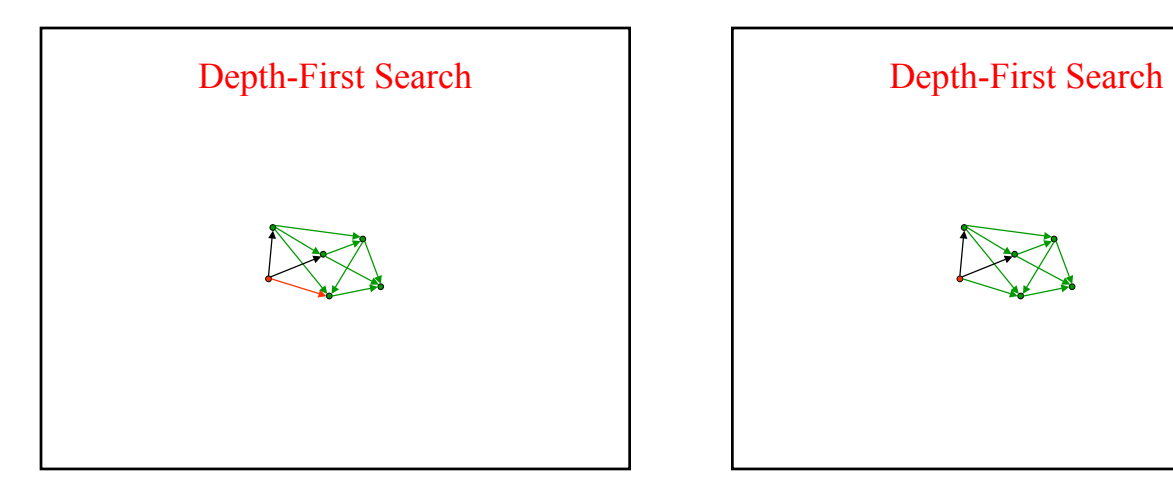

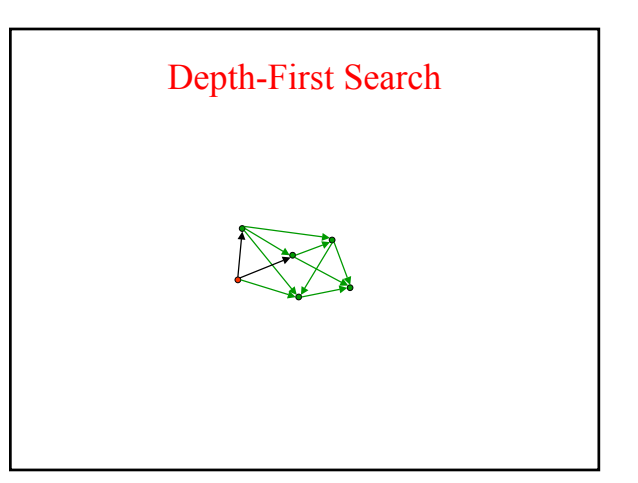

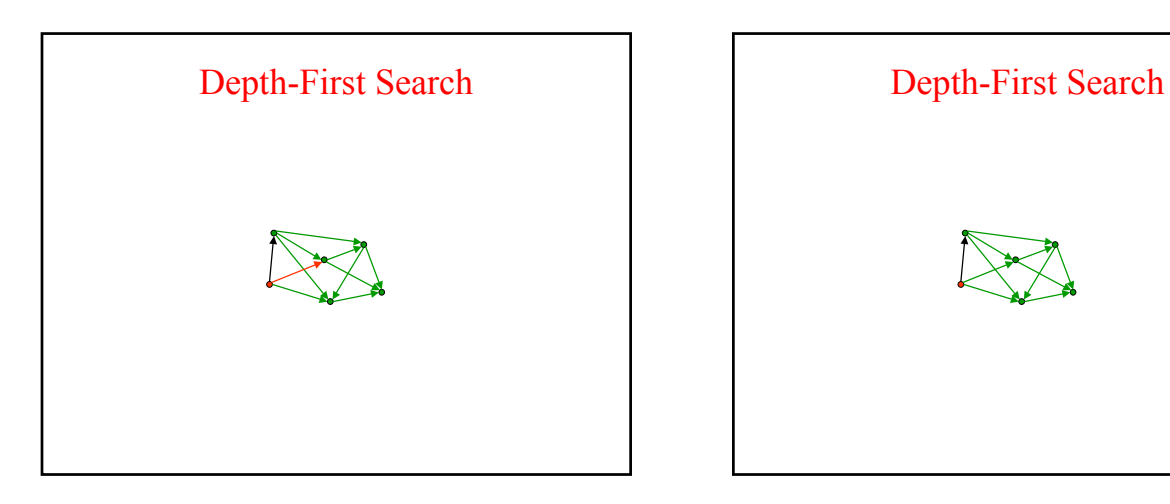

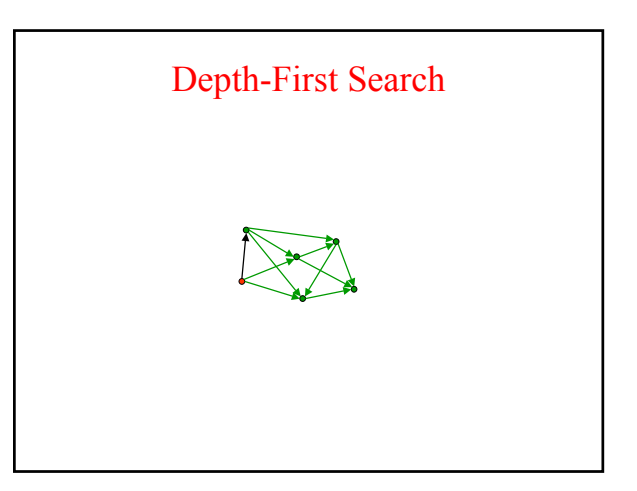

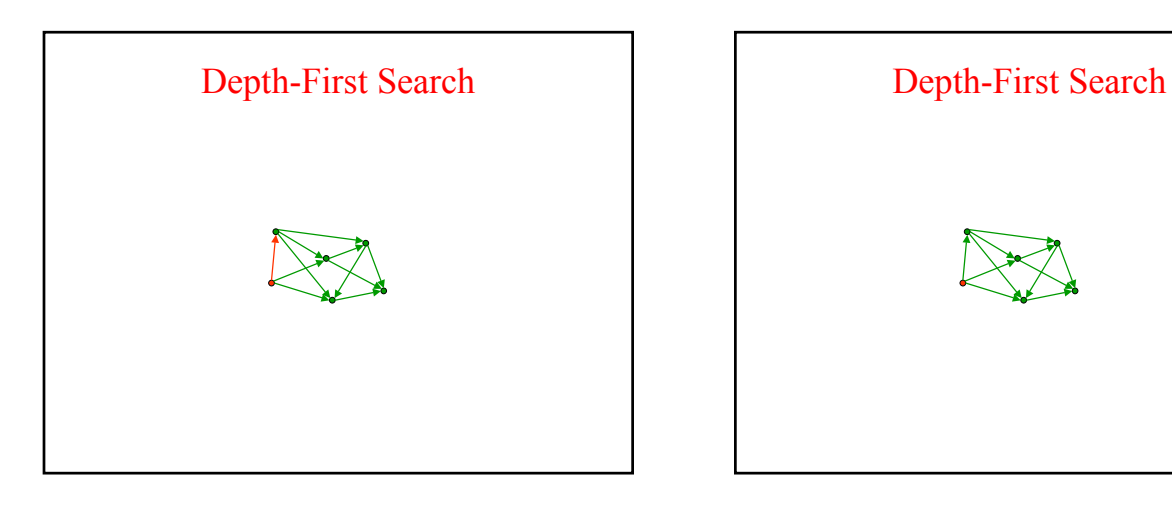

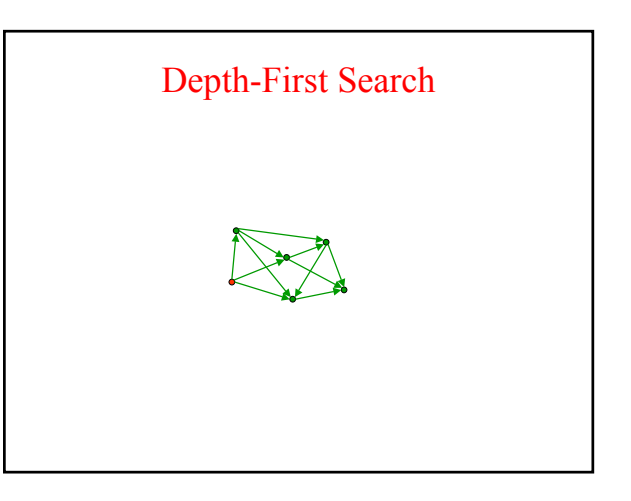

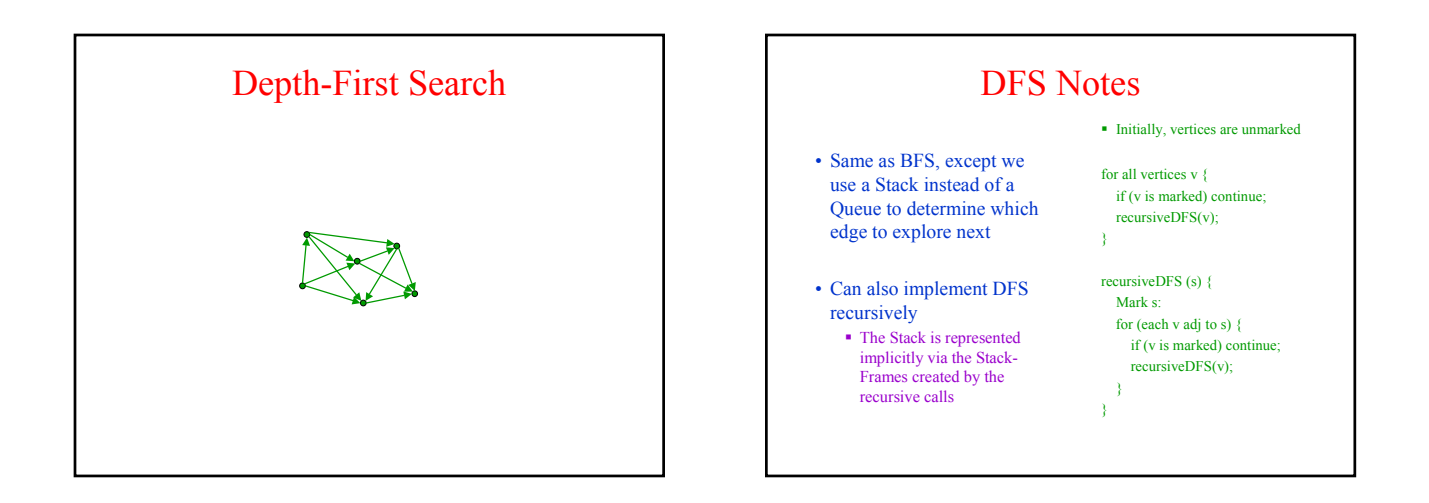

## GUI Motivation

- Interacting with a program • Program Driven
	- Statements execute in sequential, predetermined order
	- Typically use keyboard or file I/O
	- **Event Driven** • Program waits for user input to activate certain statements
		- Typically use a GUI (Graphical User Interface)
- Design...Which to pick? • Program called by another program?
	- Program used at command line?
	- Program interacts often with user?
	- **Program used in window** environment?

#### • How does Java do GUIs?

### Java Foundation Classes

- Java Foundation Classes Classes for building GUIs
	- Major components
		- Swing
		- Pluggable look-and-feel support
		- Accessibility API
		- Java 2D API
		- Drag-and-drop Support • Internationalization
		-
- Our main focus: Swing Building blocks of GUIs
	- Windows & components • User interactions
	- Built upon something called the AWT (Abstract Window
- What are the other things...?

Toolkit)

### Other Aspects of the JFC

- Pluggable look-and-feel Support
	- Controls look-and-feel for particular windowing environment
- E.g., Windows, Motif • Accessibility API
	- Supports assistive technologies such as screen readers and Braille
- Java 2D
	- Drawing
		- Includes rectangles, lines, circles, images, ....
- Drag-and-drop:
	- Support for drag and drop between Java application and a native application
- Internationalization
	- Support for other languages

### Brief Example **import javax.swing.\*; import java.awt.\*; import java.awt.event.\*; public class Intro extends JFrame { private int count;<br>private JButton b = new JButton("Push Me!");<br>private JLabel label = new JLabel(generateLabel()); public static void main(String[] args) { JFrame f = new Intro(); f.setDefaultCloseOperation(JFrame.EXIT\_ON\_CLOSE); f.setSize(200,100); f.setVisible(true); } public Intro() { setLayout(new FlowLayout(FlowLayout.LEFT) ); add(b); add(label); b.addActionListener( new ActionListener() { public void actionPerformed(ActionEvent e) { count++; label.setText(generateLabel()); } } ); } private String generateLabel() { return "Count: "+count; } }**

## GUI Statics vs. GUI Dynamics

- Statics:
	- what's drawn on the screen • Components
		- E.g., buttons, labels, lists, sliders
	- Containers: components that contain other components
		- E.g., frames, panels,
		- dialog boxes
	- Layout managers: control placement and sizing of components
- Dynamics:
- user interactions
- **Events** 
	- E.g., button-press, mouseclick, key-press
- **Exercise** Listeners: an object that
- responds to an event
- **Helper classes** 
	- E.g., Graphics, Color, Font, FontMetrics, Dimension

## Overview for Statics

- Determine which components you want
- Choose a top-level container in which to put the components
- Choose a layout manager to determine how components are arranged
- Place the components

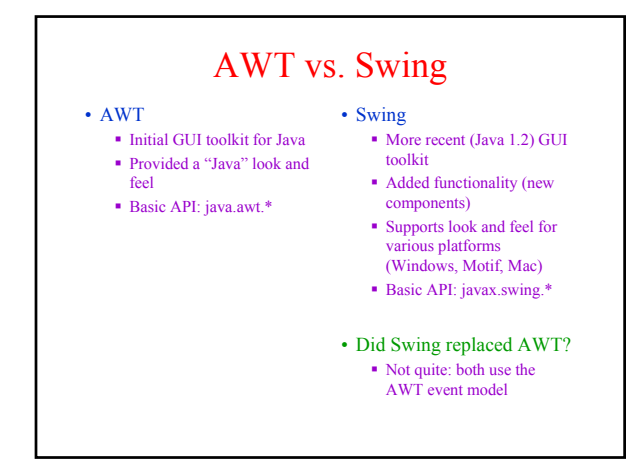

### **Components**

- Components = what you see
	- Visual part of an interface
	- Represents something with position and size
	- Can be *painted* on screen and receive events
	- Buttons, labels, lists, sliders, etc.
- Examples (see next slide)

• JPanel is lightweight

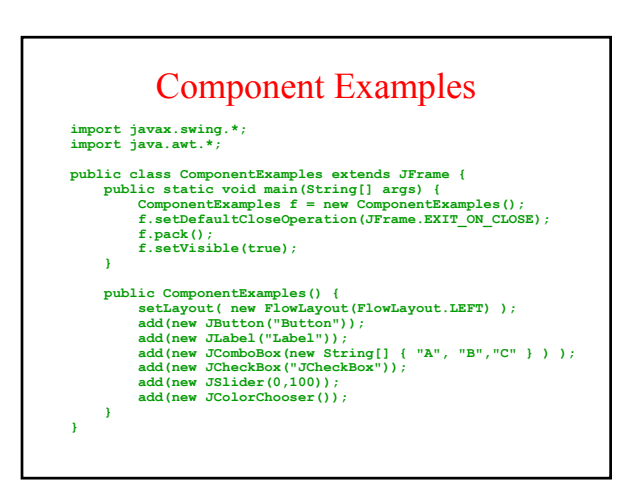

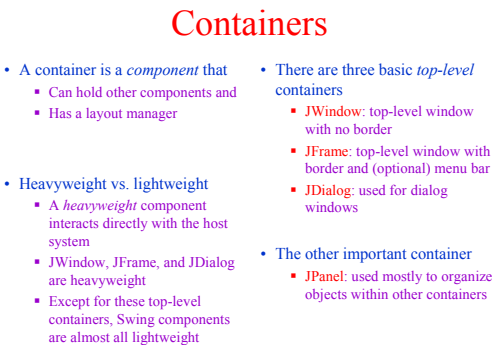

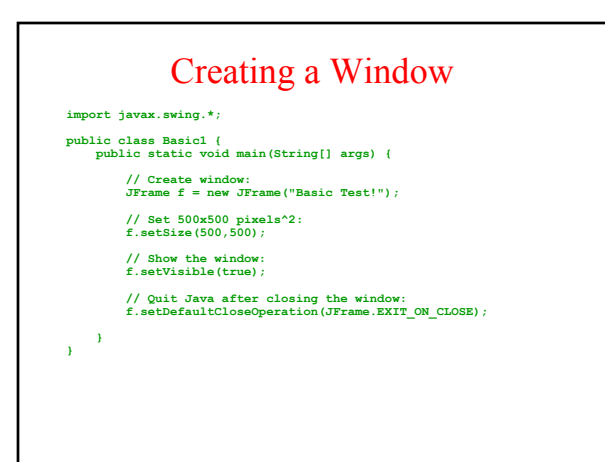

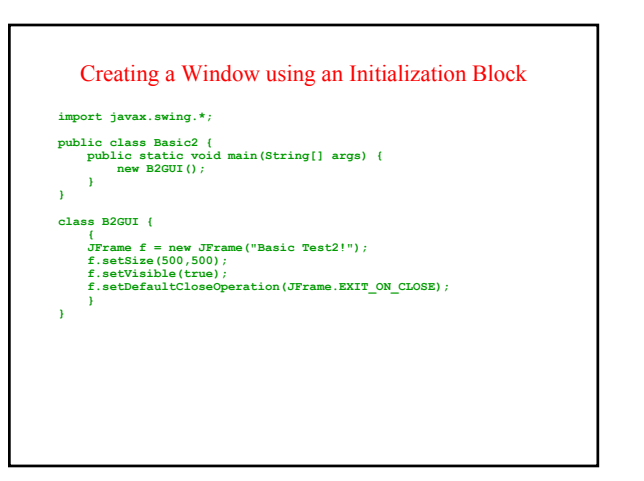

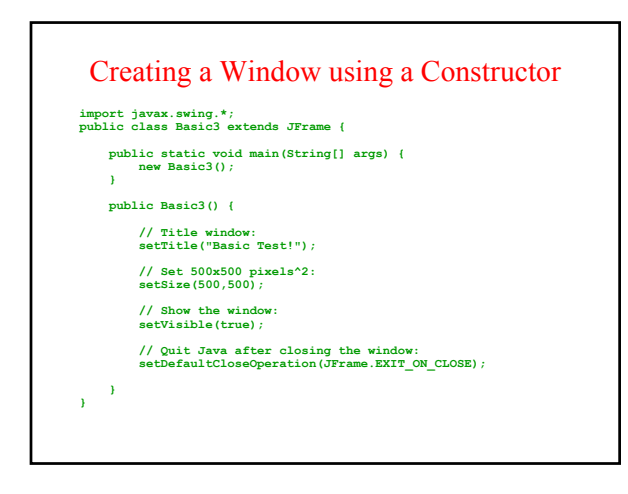

• FlowLayout

• GridLayout

**}**

**} }**

is started

 Components placed from left to right in order added When a row is filled, a new row

 Lines can be centered, leftjustified or right-justified (see FlowLayout constructor) See also *BoxLayout*

 Components are placed in grid pattern (think array)  $*$  #rows, #columns defined by GridLayout constructor Grid is filled left-to-right, then top-to-bottom

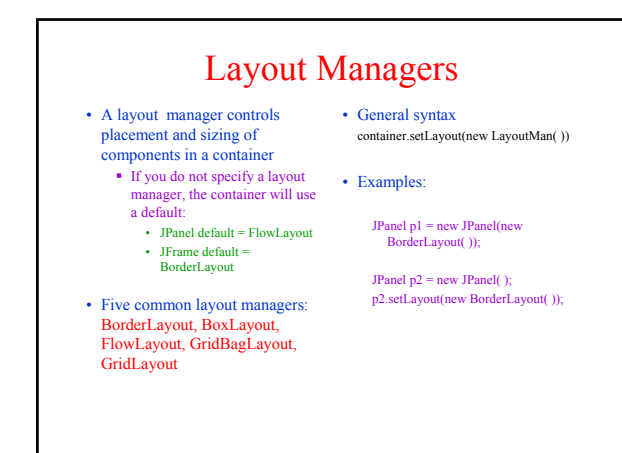

#### Some Example Layout Managers • BorderLayout: Divides window into 5 areas: North, South, East, West, **Center** • Adding components FlowLayout and GridLayout use container.add(component) ■ BorderLayout uses container.add(component, index) where index is one of • BorderLayout North • BorderLayout South • BorderLayout East • BorderLayout West • CardLayout Tabbed index card look from Windows • GridBagLayout • Most versatile, but complicated

# More Layout Managers

#### • *Custom*

- Can define your own layout manager
- **Best to try Java's layout** managers first...

#### • *Null*

- Implies no layout manager
- **Programmer must specify** absolute locations
- Provides great control, but can be dangerous to application because of platform dependency

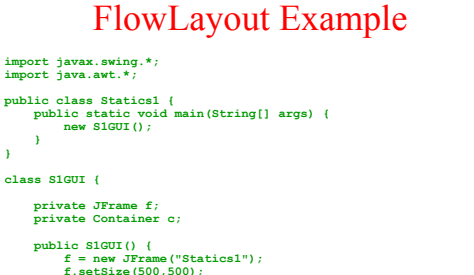

• BorderLayout.Center

```
f = new JFrame("Statics1");
f.setSize(500,500); 
f.setLayout(new FlowLayout(FlowLayout.LEFT) ); 
for (int b = 1; b < 9; b++)
f.add(new JButton("Button "+b));
f.setVisible(true);
f.setDefaultCloseOperation(JFrame.EXIT_ON_CLOSE);
```
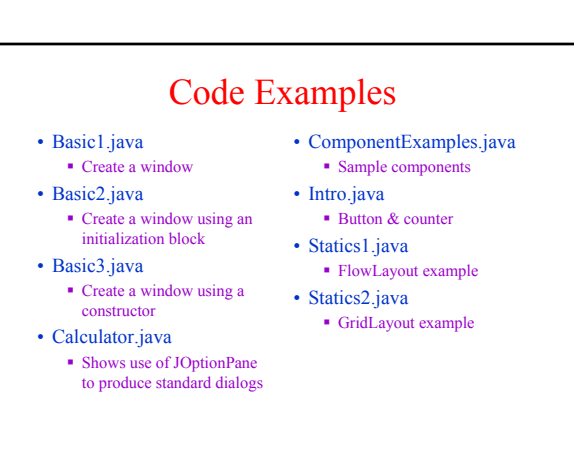